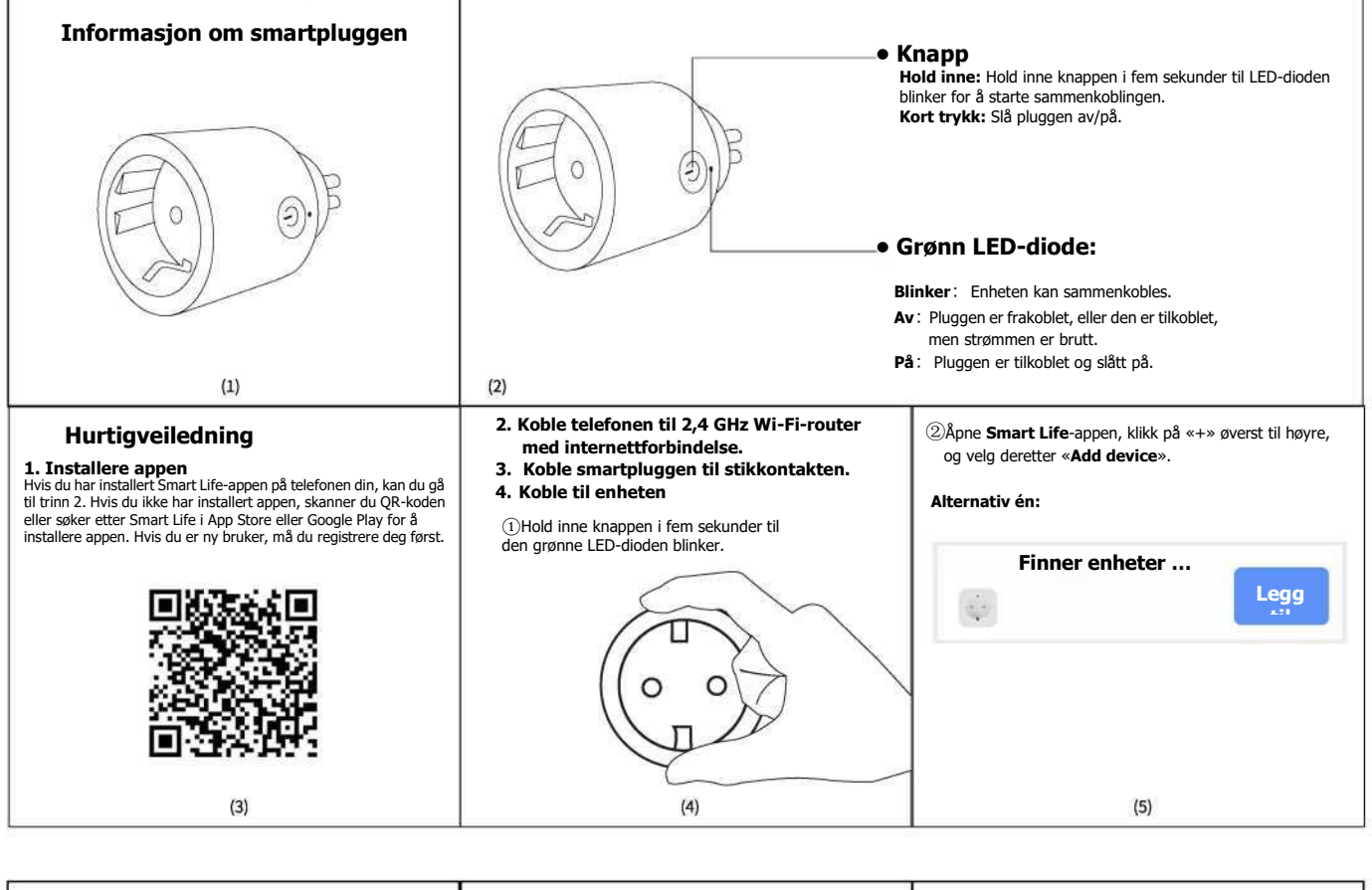

## ② **Alternativ to:**

 $(6)$ 

Hvis du ikke finner enheten, må du velge Electrical-> Plug (BLE+WiFi) for å legge den til manuelt. Følg deretter instruksjonene i appen for å koble smartpluggen til nettverket. **Legg til enhet**  $\hat{\Omega}$ æ  $\frac{1}{2\sqrt{3}}$  $\frac{\partial \mathbf{u}(\mathbf{u})}{\partial \mathbf{u}(\mathbf{u})}$  $\tilde{\mathfrak{V}}$  $\frac{1}{\sqrt{2}}$ er.  $rac{1}{2}$  $\frac{1-\alpha}{\alpha+1}$  $_{\rm tot}$ ÷. in. 54  $-$ uu  $1 - 2$ **Passi (Em**  $-10$ in.

 $\sim$ 

 $(9)$ 

(inkludert strøm, effekt og spenning).

inn) free" (R)

**6. Talekontroll (Alexa / Google Assistant)**

Google Home eller Amazon Echo.

Home.

③ Vent i noen sekunder til enheten er lagt til. Du kan gi den nytt navn, og deretter trykker du på «Done» for å fullføre sammenkoblingen.

## Trykk på «Power» på startsiden for å slå pluggen av eller på, trykk på «**Timer**» for å redigere tidsplanen (inkludert nedtelling, tidsplan og vilkårlig), eller trykk på «**Settings»** for å redigere andre innstillinger (inkludert reléstatus, belysningsmodus og barnelås). Fullfør **Smartplugg** Lagt til Smartplugg 2 Enheten er lagt til Slå av  $(7)$  $(8)$ Koble smartpluggen til tredjepartsassistenter. **Merk:** Hvis pluggen kan overvåke strømforbruket, kan du Ż Når sammenkoblingen er fullført, kan pluggen styres trykke på «Electric» for å vise informasjon om det Smartplugg med disse kommandoene:  $\overline{ }$ ① **Styring med Alexa** Enhetsinformasjon «Alexa, Turn on <navn på enheten>» Trykk for å kjøre samt automatisering «Alexa, Turn off <navn på enheten>» Koble smartpluggen til tredjeparts taleassistent, for eksempel ൹ ٥ ② **Styring med Google Assistant** XLAODU Yandex Alexa Google «Ok Google, Turn on <device name>» Åpne Smart Life-appen, gå til siden for å styre enheter, og «Ok Google, Turn off <device name>»trykk deretter øverst til høyre for å åpne enhetssiden. Du kan trykke på ikonet for **Alexa** eller **Google Assistant** under Del enhet **Third-party Control** for å åpne veiledningen som viser Vanlige spørsmål hvordan du kobler smartpluggen til Amazon Echo eller Google Legg til på Hjem-skjermer Fjern enhet  $(10)$  $(11)$

**5. Innstilinger i appen**